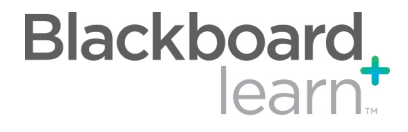

Build Test Click Build Test to create a Test and enter Test Information.

Import Test Click Import Test to import a local file or a file from the Content Collection.

Edit Test Select Edit from the contextual menu next to the name of the test.

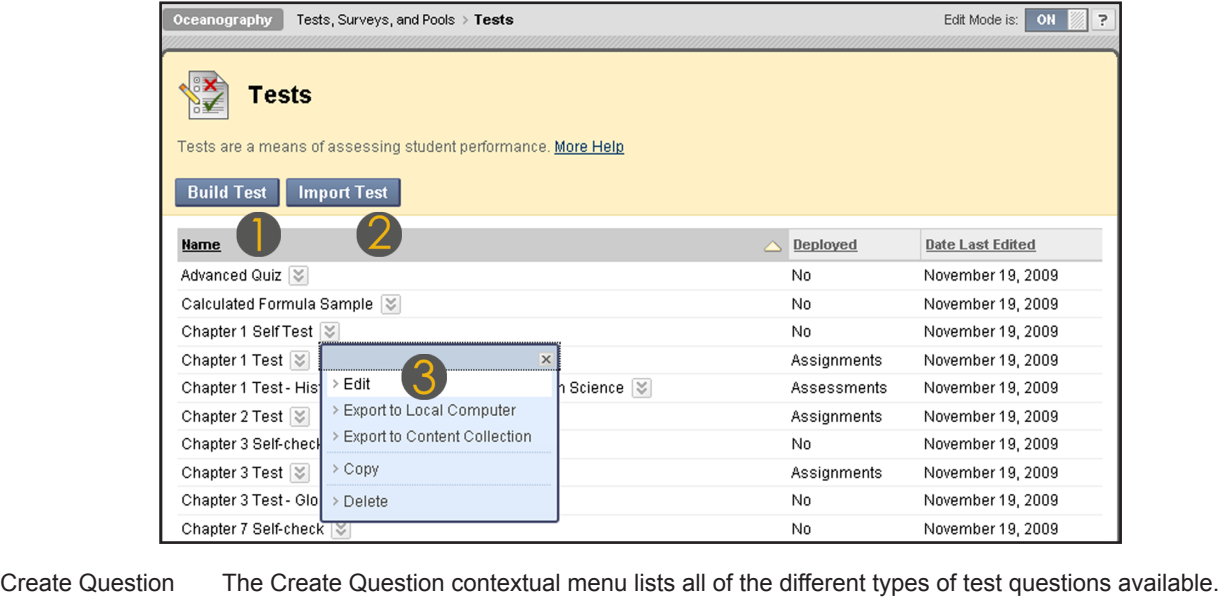

Reuse Question From the Reuse Question contextual menu you can create a random block question or find an available question from a pool or another test.

Upload Questions Click Upload Question to browse for a local file.

Question Settings Question Settings control the options available when creating Test questions. Not all options are available for all question types.

Drag and Drop Click the arrow icon next to the question name to rearrange the test questions after they are created.

ography Tests, Surveys, and Pools > Tests > T**est Canvas : Chapter 1 Self Test** Edit Mode is: ▓ Test Canvas: Chapter 1 Self Test 8 The Test Canvas allows instructors to add and edit questions, add a Random Block to questions, reorder questions, and review the test before deploying it to users. More Help **Upload Questions** Create Question  $\cdot\!\!\!\times$ **Reuse Question** Question Settings | 1 ≸ader ⊠ Name Chapter 1 Self Test Description This self-check contains five true-false questions, meant to establish a baseline for your work in this chapter. This test is UNGRADED, and is for your information and self-assessment only Instructions This pre-test contains five true-false questions, meant to establish a baseline for your work in this chapter. This test is UNGRADED, and is for your information and self-assessment only Total Questions 5 **Total Points** 5 Alignments Select: All None | Select by Type: | Question Type - | Delete Points Update  $\uparrow$ ■ True/False: Alvin, Sea Cliff II, and Shuikai 6500... ■ Points: 1 Question Alvin, Sea Cliff II, and Shuikai 6500 are all examples of ROVs. Answer True  $\blacktriangleright$  False

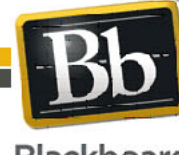

650 Massachusetts Avenue, NW 6th Floor Washington, DC 20001-3796 1-800-424-9299

Blackboard and the Blackboard logo are registered<br>trademarks of Blackboard Inc. Copyright © 2010. Blackboard Inc. All rights reserved. trademarks of Blackboard Inc.

1

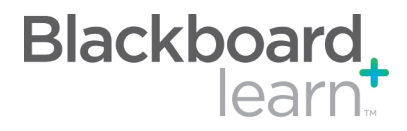

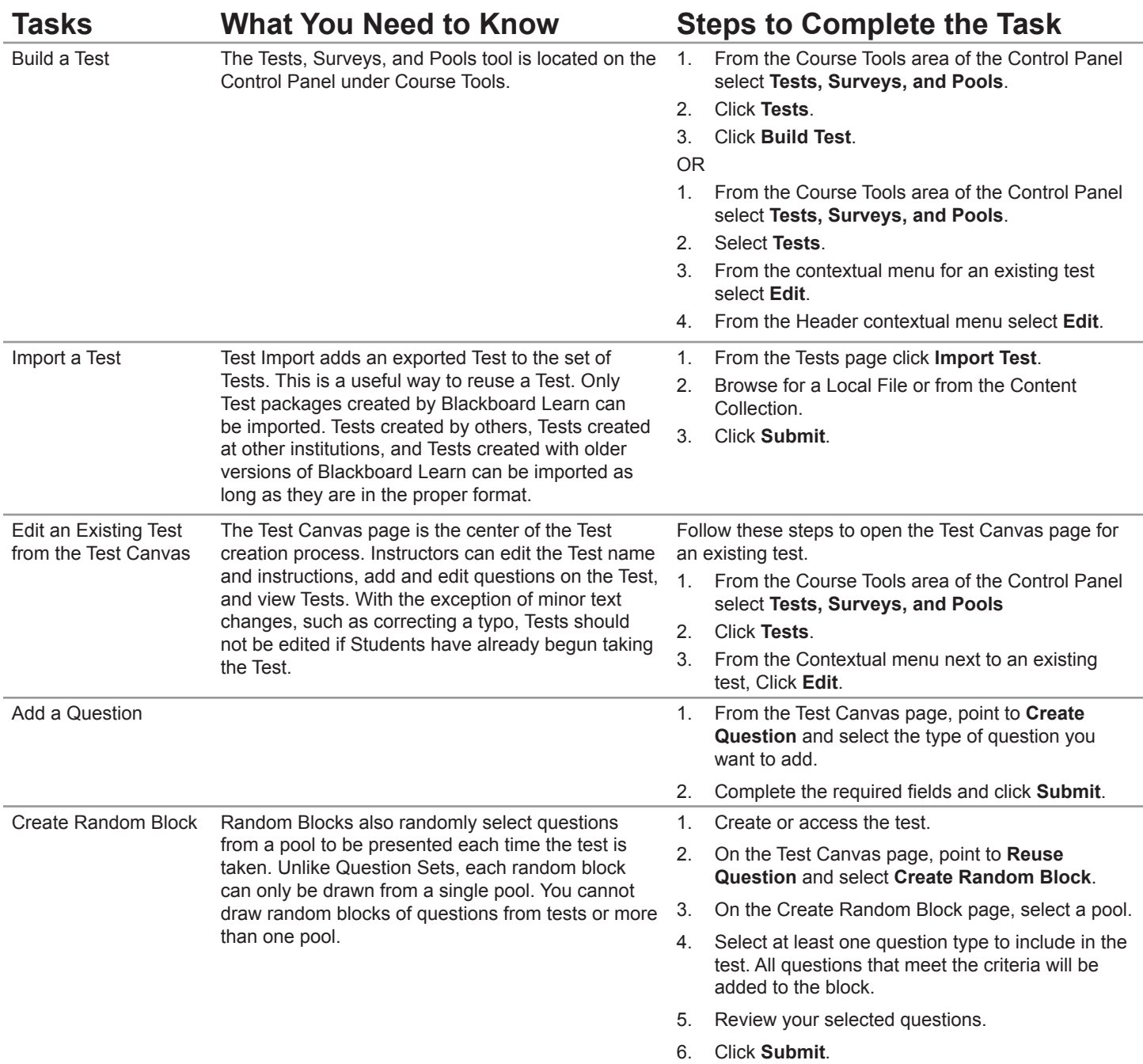

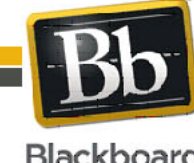

Copyright © 2010. Blackboard Inc. All rights reserved. Blackboard and the Blackboard logo are registered trademarks of Blackboard Inc.

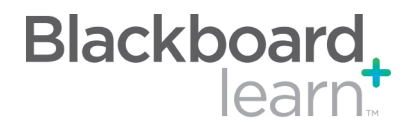

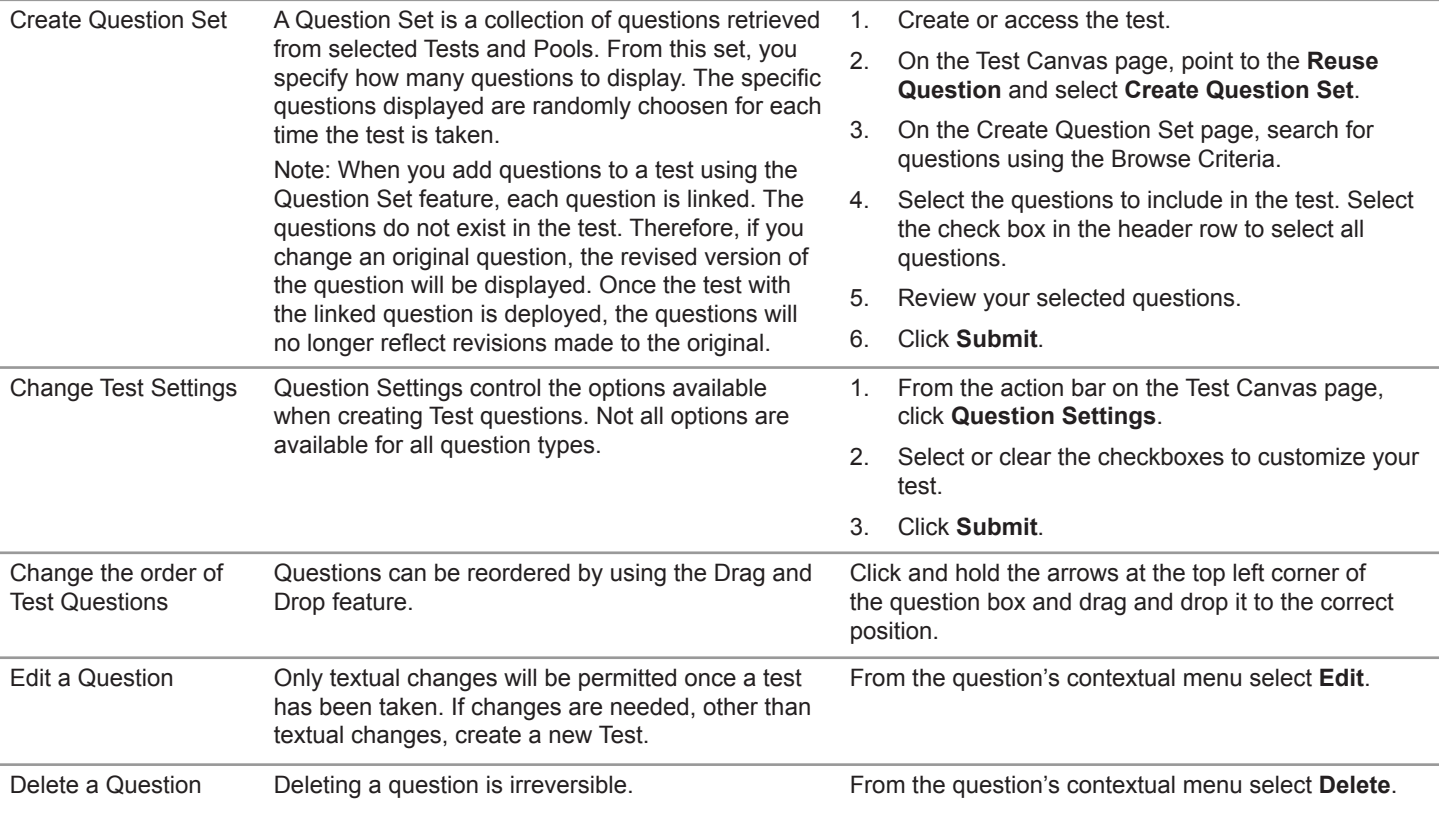

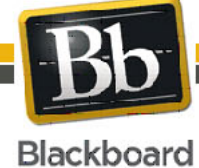

Copyright © 2010. Blackboard Inc. All rights reserved. Blackboard and the Blackboard logo are registered trademarks of Blackboard Inc.

3

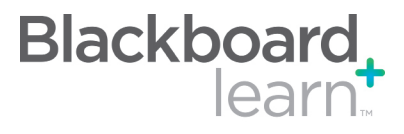

#### **Glossary**

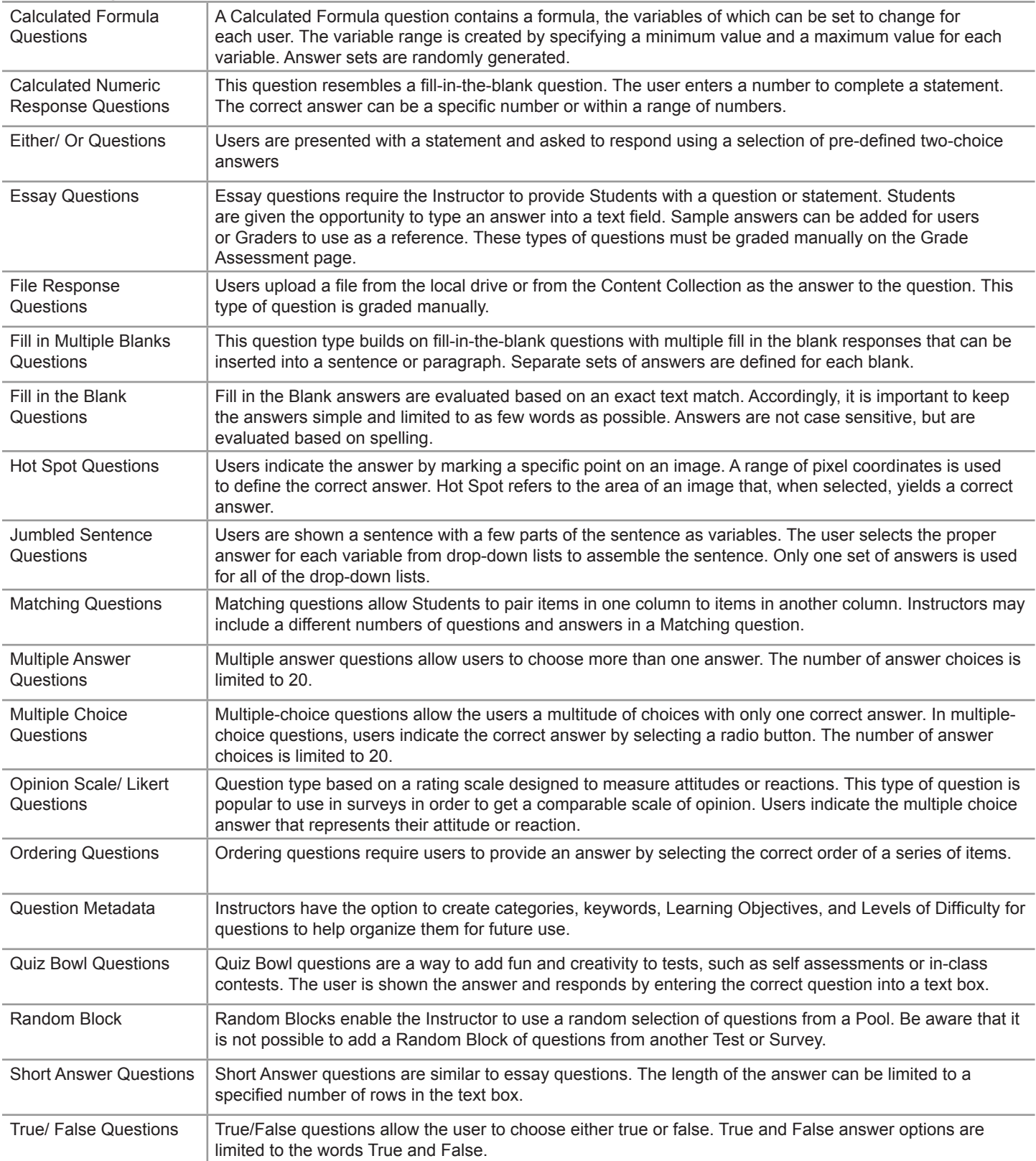

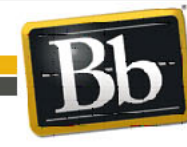

Blackboard and the Blackboard logo are registered<br>trademarks of Blackboard Inc. Copyright © 2010. Blackboard Inc. All rights reserved. trademarks of Blackboard Inc.